Click on the link to log into the web interface for your email at [http://email.okcu.edu](http://email.okcu.edu/) using Internet Explorer, Firefox, or Safari. *Do not use Google Chrome*.

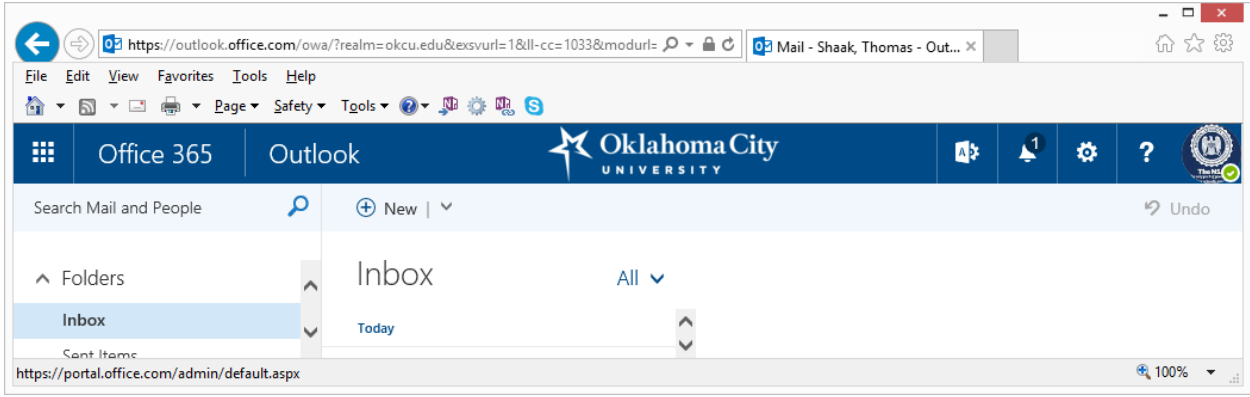

Click the Settings button in the upper right corner.

In the search bar, type in "Clutter" and press enter.

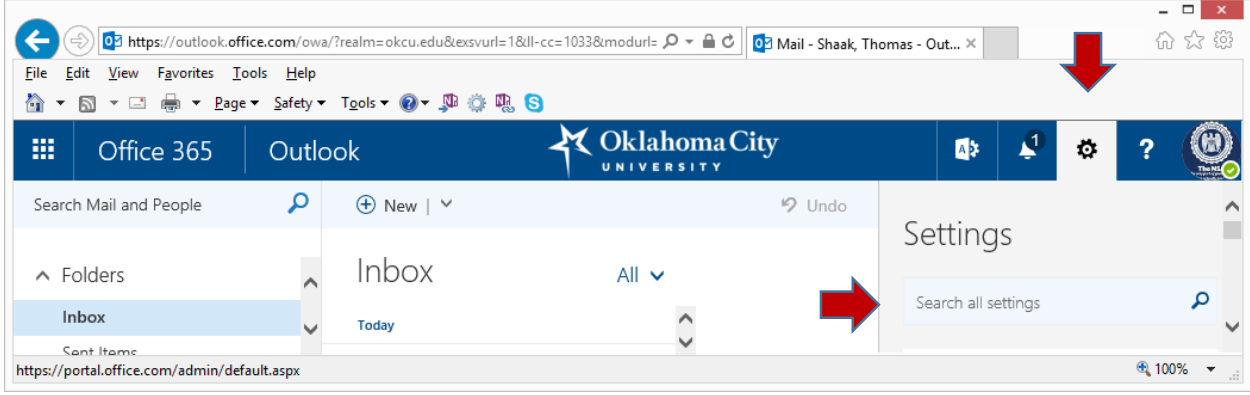

Click on the link for Clutter. Clear the check box and click save.

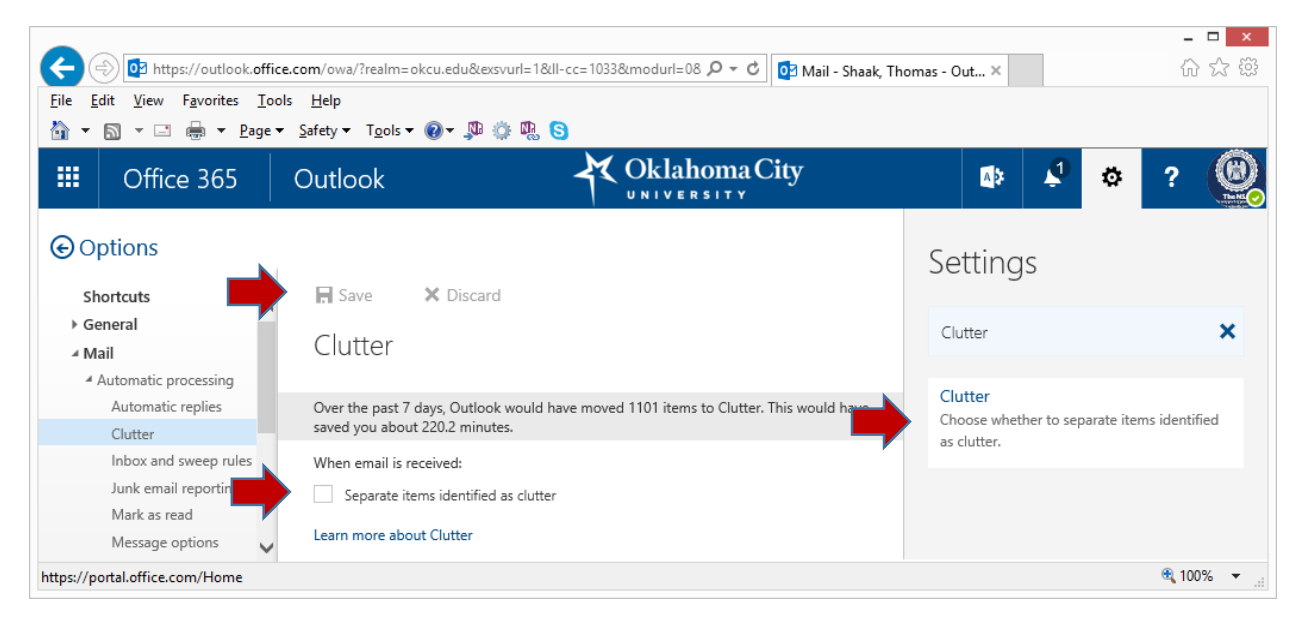